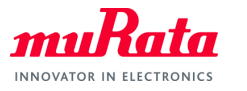

*Type1GC/1PS Application Note: RF Test*

# Type1GC/1PS ApplicationNote RF Test

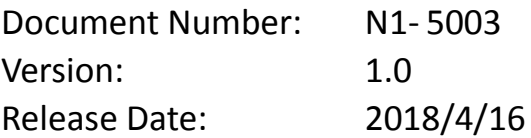

Murata Manufacturing Co., Ltd.

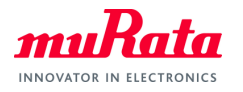

# **Revision History**

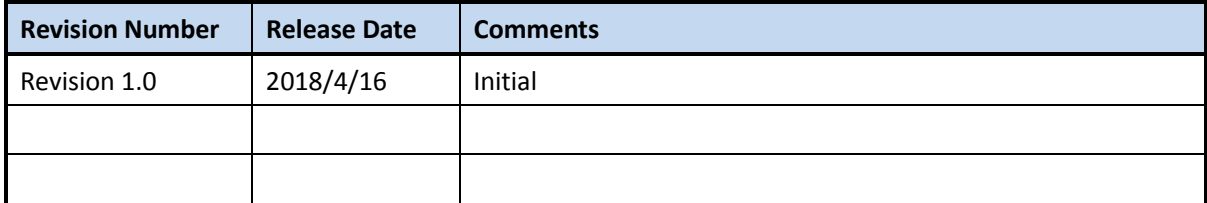

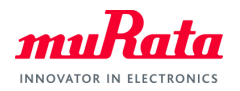

# **Contents**

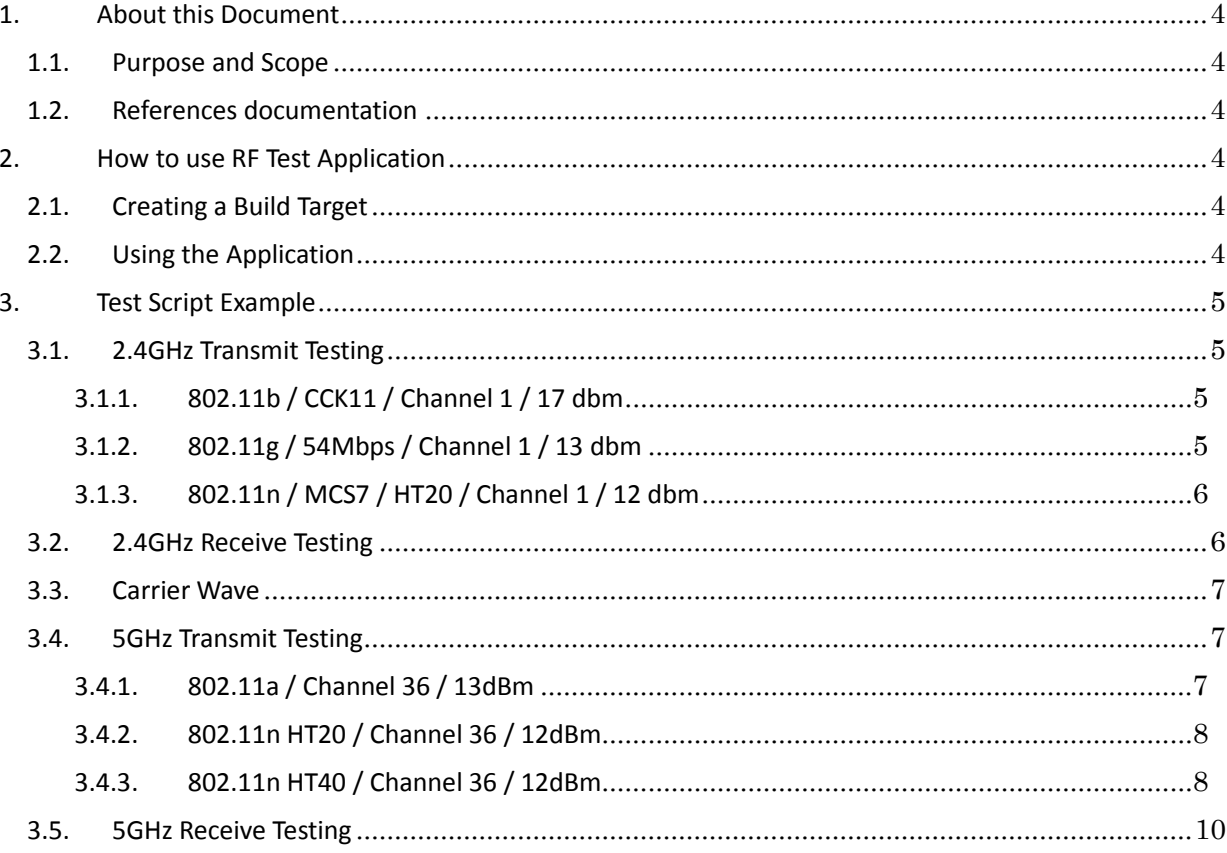

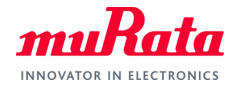

# **1. About this Document**

#### **1.1. Purpose and Scope**

This document provides instructions to do a RF Test of Murata Type1GC EVB.

Note: Type1GC and 1PS are pin-to-pin compatible module.

For example, in the case of Type1PS, please use Type1PS platform files and module name 1PS instead of 1GC.

#### **1.2. References documentation**

N1-5003\_Type1GC\_1PC-Quick\_Start\_Guide.pdf

# **2. How to use RF Test Application**

This section describes how to use RF Test application with Murata Type1GC.

RF Test application is located at <WICED-Studio>/43xxx\_Wi-Fi/apps/test/mfg\_test. This application is used to test the radio performance of the DUT and to assist with regulatory certification.

#### **2.1. Creating a Build Target**

Build the RF test application with following line to Target name field. test.mfg\_test-MurataType1GC download run

## **2.2. Using the Application**

The test procedure is following steps.

- A) Connect Type1GC EVB to your PC. And then, open "Windows Device Manager" to check the port number which Type1GC EVB is detected as "WICED USB Serial Port" (e.g. COM74).
- B) Open cmd.exe and move to the following directory.

<WICED-Studio>\43xxx\_Wi-Fi\libraries\test\wl\_tool

- C) Execute wl command as follows format.
	- wl --serial [port#] [command]

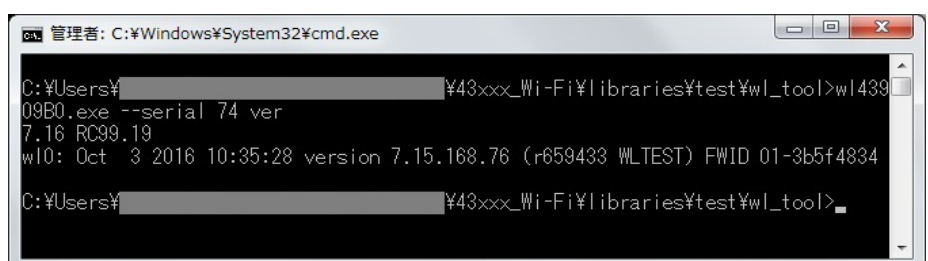

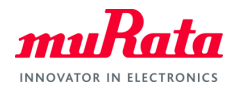

# **3. Test Script Example**

This section shows the test script of wl commands.

#### **3.1. 2.4GHz Transmit Testing**

#### **3.1.1. 802.11b / CCK11 / Channel 1 / 17 dbm**

wl43909B0.exe --serial 99 down wl43909B0.exe --serial 99 mpc 0 wl43909B0.exe --serial 99 phy\_watchdog 0 wl43909B0.exe --serial 99 country ALL wl43909B0.exe --serial 99 band b wl43909B0.exe --serial 99 up wl43909B0.exe --serial 99 scansuppress 1 wl43909B0.exe --serial 99 2g\_rate -r 11 -b 20 wl43909B0.exe --serial 99 channel 1 wl43909B0.exe --serial 99 phy forcecal 1 wl43909B0.exe --serial 99 txpwr1 -o -q 68 wl43909B0.exe --serial 99 pkteng\_start 00:11:22:33:44:55 tx 20 1024 0 >> for use script, add [pause] at this line wl43909B0.exe --serial 99 pkteng\_stop tx

## **3.1.2. 802.11g / 54Mbps / Channel 1 / 13 dbm**

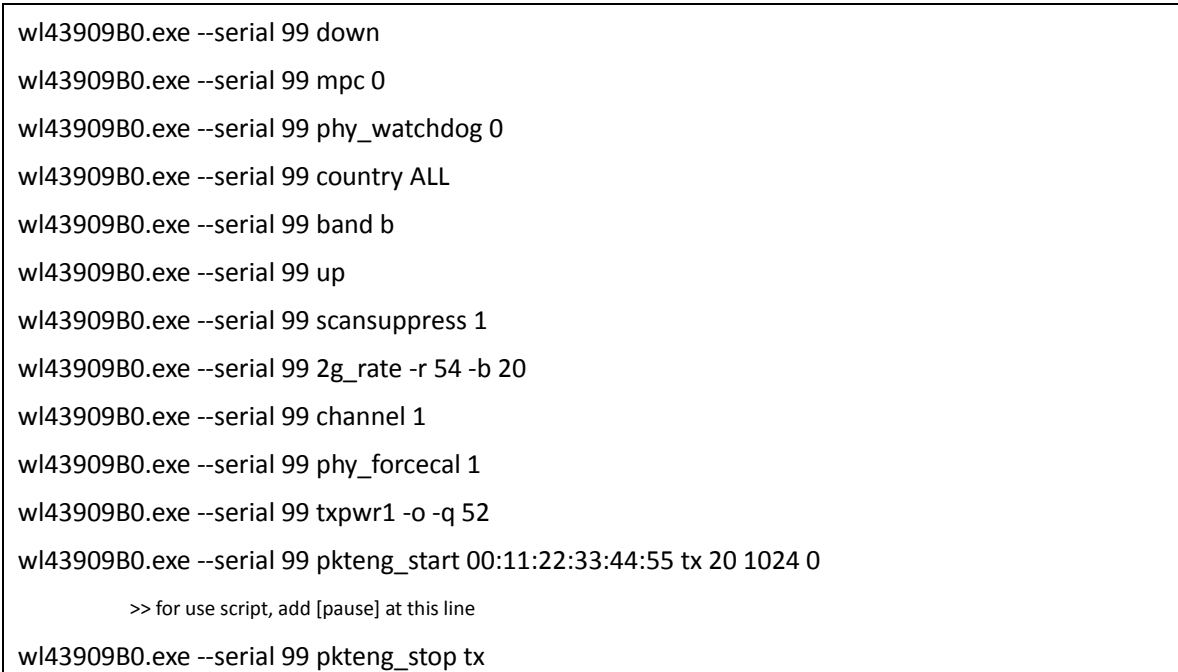

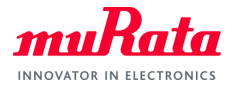

#### **3.1.3. 802.11n / MCS7 / HT20 / Channel 1 / 12 dbm**

wl43909B0.exe --serial 99 down

wl43909B0.exe --serial 99 mpc 0

wl43909B0.exe --serial 99 phy\_watchdog 0

wl43909B0.exe --serial 99 country ALL

wl43909B0.exe --serial 99 band b

wl43909B0.exe --serial 99 up

wl43909B0.exe --serial 99 scansuppress 1

wl43909B0.exe --serial 99 2g\_rate -h 7 -b 20

wl43909B0.exe --serial 99 chanspec 1/20

wl43909B0.exe --serial 99 phy forcecal 1

wl43909B0.exe --serial 99 txpwr1 -o -q 48

wl43909B0.exe --serial 99 pkteng\_start 00:11:22:33:44:55 tx 20 1024 0

>> for use script, add [pause] at this line

wl43909B0.exe --serial 99 pkteng\_stop tx

#### **3.2. 2.4GHz Receive Testing**

wl43909B0.exe --serial 99 down

wl43909B0.exe --serial 99 mpc 0

wl43909B0.exe --serial 99 phy\_watchdog 0

wl43909B0.exe --serial 99 country ALL

wl43909B0.exe --serial 99 band b

wl43909B0.exe --serial 99 up

wl43909B0.exe --serial 99 scansuppress 1

wl43909B0.exe --serial 99 channel 1

wl43909B0.exe --serial 99 phy forcecal 1

wl43909B0.exe --serial 99 reset\_cnts

wl43909B0.exe --serial 99 pkteng\_start 00:11:22:33:44:55 rx

>> for use script, add [pause] at this line

wl43909B0.exe --serial 99 counters

>> 1. read rxdfrmocast/rxdfrmucastmbss for multi-cast/unicast packets take this as counter#1

>> 2. Generate a waveform that contains [X] number of packets

wl43909B0.exe --serial 99 counters

>> 1. read the same counter count again, take this as counter#2

>> 2. PER% = {[X-(counter#2 – counter#1) ] / X } \* 100%

wl43909B0.exe --serial 99 pkteng\_stop rx

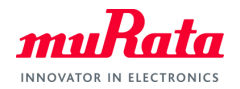

#### **3.3. Carrier Wave**

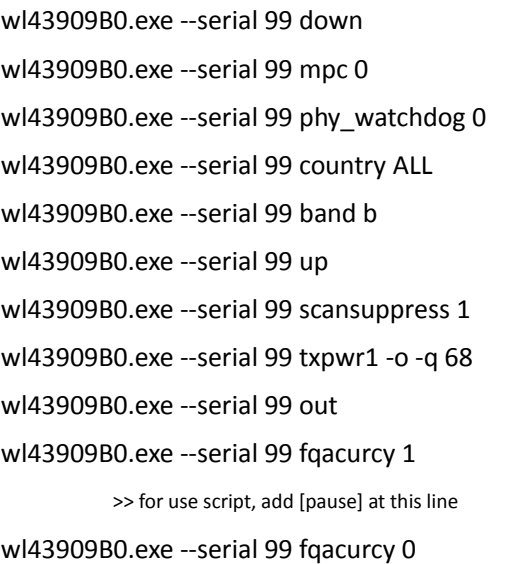

#### **3.4. 5GHz Transmit Testing**

#### **3.4.1. 802.11a / Channel 36 / 13dBm**

wl43909B0.exe --serial 99 down

- wl43909B0.exe --serial 99 mpc 0
- wl43909B0.exe --serial 99 phy\_watchdog 0
- wl43909B0.exe --serial 99 country ALL
- wl43909B0.exe --serial 99 band a
- wl43909B0.exe --serial 99 up
- wl43909B0.exe --serial 99 scansuppress 1
- wl43909B0.exe --serial 99 5g\_rate -r 54 -b 20
- wl43909B0.exe --serial 99 chanspec 36/20
- wl43909B0.exe --serial 99 phy\_forcecal 1
- wl43909B0.exe --serial 99 txpwr1 -o -q 52
- wl43909B0.exe --serial 99 pkteng\_start 00:11:22:33:44:55 tx 20 1024 0

>> for use script, add [pause] at this line

wl43909B0.exe.exe --serial 99 pkteng\_stop tx

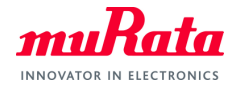

# **3.4.2. 802.11an HT20 / Channel 36 / 12dBm**

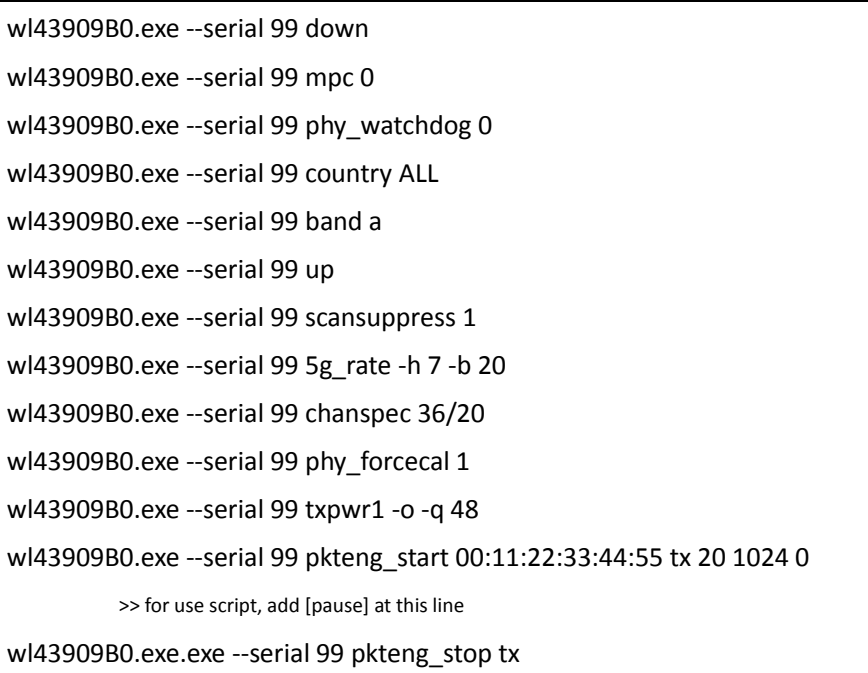

# **3.4.3. 802.11an HT40 / Channel 36 / 12dBm**

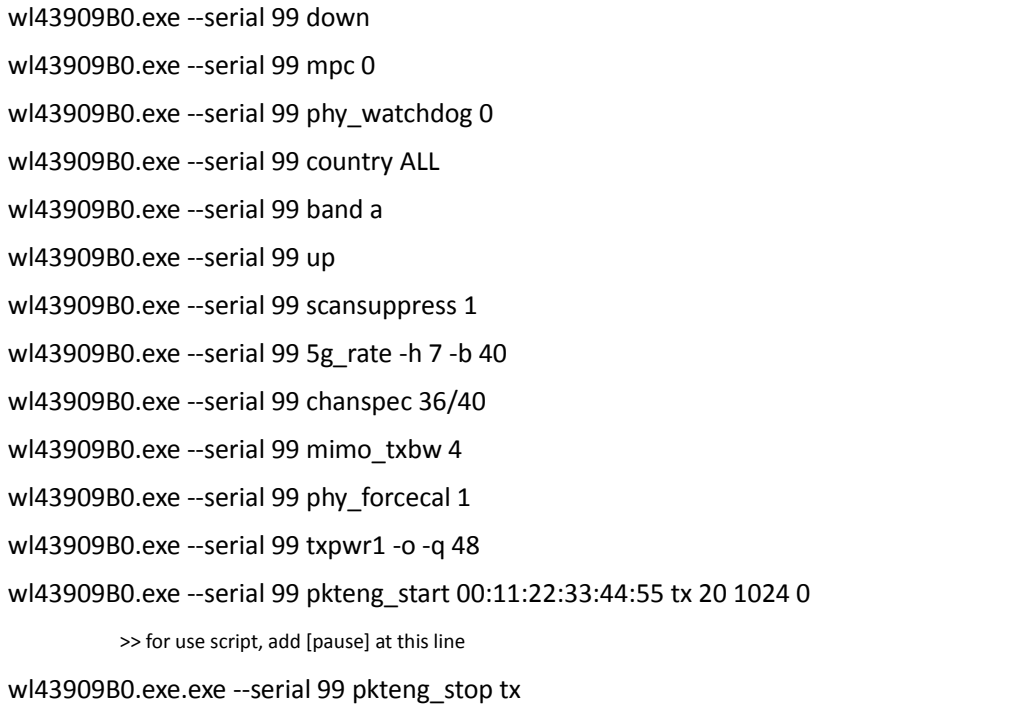

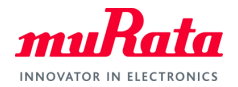

# **3.4.4. 802.11ac VHT20 / Channel 36 / 12dBm**

This section is abailavle only for Type1PS.

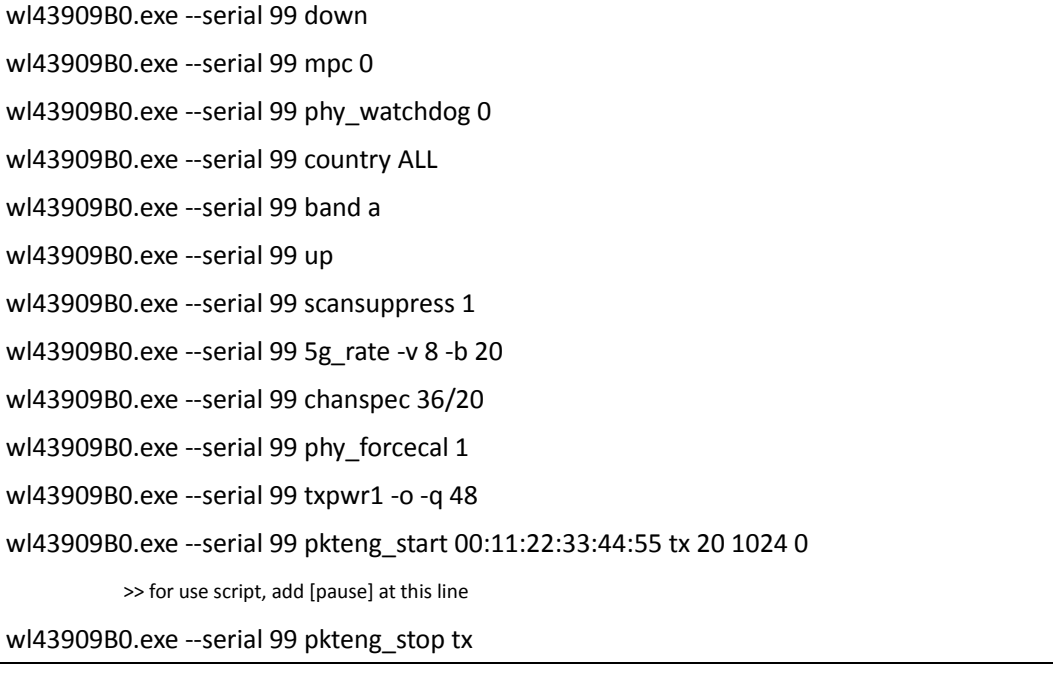

# **3.4.5. 802.11ac VHT40 / Channel 36 / 10dBm**

This section is abailavle only for Type1PS.

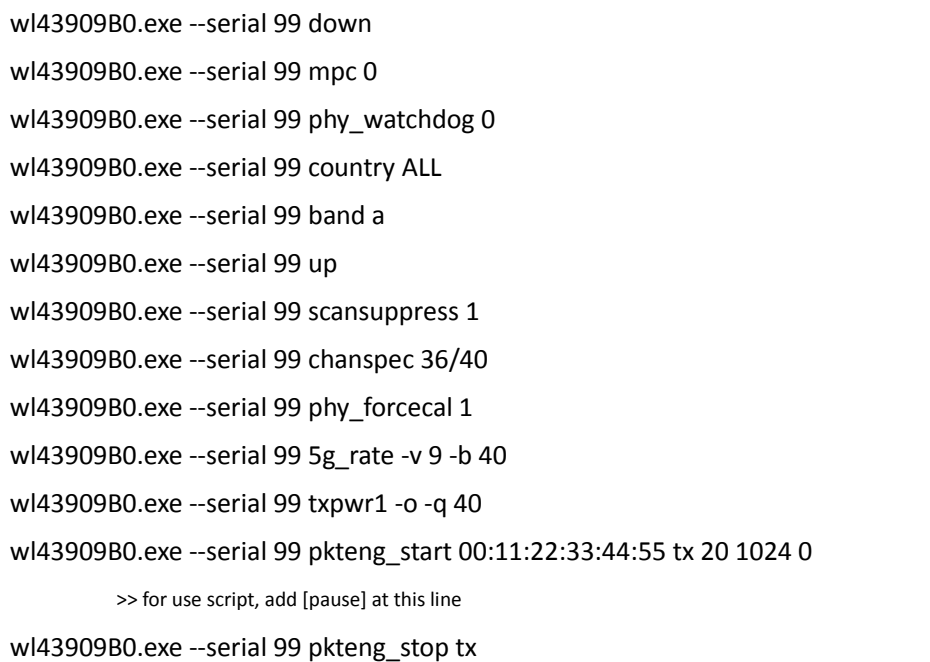

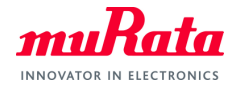

#### **3.4.6. 802.11ac VHT80 / Channel 36 / 10dBm**

This section is abailavle only for Type1PS.

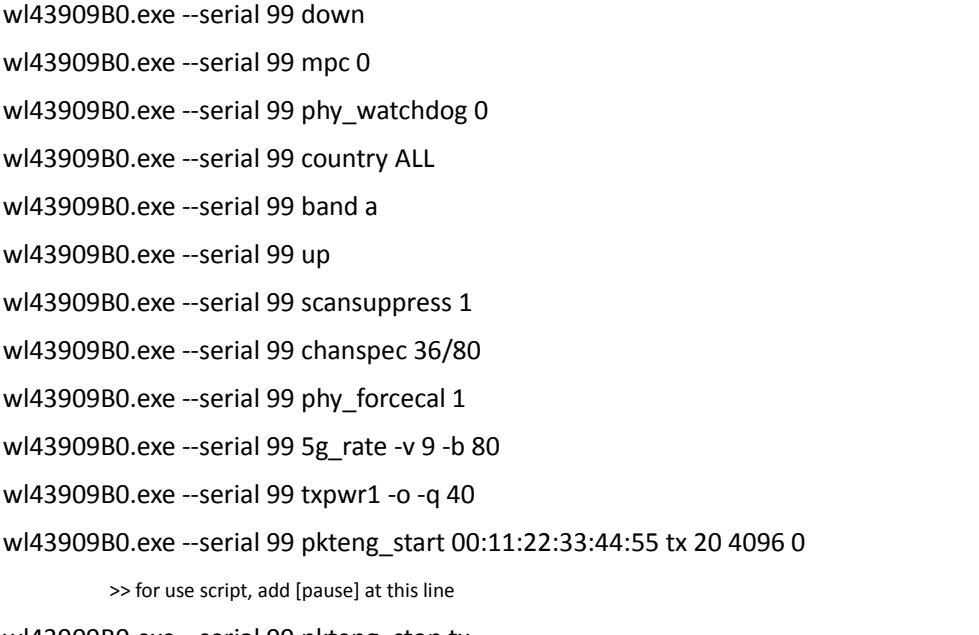

wl43909B0.exe --serial 99 pkteng\_stop tx

#### **3.5. 5GHz Receive Testing**

wl43909B0.exe --serial 99 down

wl43909B0.exe --serial 99 mpc 0

wl43909B0.exe --serial 99 phy\_watchdog 0

wl43909B0.exe --serial 99 country ALL

wl43909B0.exe --serial 99 band auto

- wl43909B0.exe --serial 99 up
- wl43909B0.exe --serial 99 scansuppress 1
- wl43909B0.exe --serial 99 chanspec 36/20
- wl43909B0.exe --serial 99 phy\_forcecal 1
- wl43909B0.exe --serial 99 reset\_cnts

wl43909B0.exe --serial 99 pkteng\_start 00:11:22:33:44:55 rx

>> for use script, add [pause] at this line

wl43909B0.exe --serial 99 counters

>> 1. read rxdfrmocast/rxdfrmucastmbss for multi-cast/unicast packets take this as counter#1

>> 2. Generate a waveform that contains [X] number of packets

wl43909B0.exe --serial 99 counters

>> 1. read the same counter count again, take this as counter#2

>> 2. PER% = {[X-(counter#2 – counter#1) ] / X } \* 100%

wl43909B0.exe --serial 99 pkteng\_stop rx

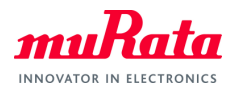

(END)